### **Oracle® Database Vault**

Release Notes

10g Release 2 (10.2.0.5) for Microsoft Windows x64

B32489-05

December 2010

These Release Notes describe issues you may encounter with Oracle Database Vault 10g Release 2 (10.2.0.5). The Oracle Database Vault installation is covered in detail in the *Oracle Database Vault Installation Guide*.

This document may be updated after it is released. To check for updates to this document and to view other Oracle documentation, see the Documentation section on the Oracle Technology Network (OTN) Web site:

http://www.oracle.com/technology/documentation/

This document contains the following sections:

- Installation Issues and Recommendations
- Usage Issues and Recommendations
- Frequently Asked Questions on Installation
- Miscellaneous Notes
- Documentation Accessibility

### Installation Issues and Recommendations

This section describes the known issues pertaining to installation. It also provides the workarounds that you can use.

## **Database Vault Administrator Web Application Fails to Start**

Bug 9587181

The Database Vault Administrator (DVA) link does not work after an upgrade from Oracle Database Vault 10.2.0.4 to 10.2.0.5.

Bug 5617850

DVCA fails to deploy the Database Vault Administrator application during the DEPLOY\_DVA step. DVCA shows the following error:

```
Error executing task
DEPLOY_DVA:java.io.FileNotFoundException:
D:\ORACLE\PRODUCT\10.2.0\DB_1\oc4j\j2ee\OC4J_DBConsole_wptgjqa07_
ORCL\config\server.xml (Specified PATH not found)
```

You can use the following workaround steps for both Bug 9587181 and Bug 5617850:

1. Set the ORACLE\_HOME, ORACLE\_SID, and PATH environment variables.

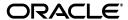

**2.** Stop the Enterprise Manager Database Control process. Use the following command:

```
C:\> ORACLE_HOME\bin\emctl stop dbconsole
```

**3.** Edit the file, ORACLE\_HOME\oc4j\j2ee\OC4J\_DBConsole\_hostname\_ SID\config\server.xml. Enter the following line just before the last line that reads, </application-server>:

```
<application name="dva" path="ORACLE_HOME\dv\jlib\dva_webapp.ear"
auto-start="true" />
```

Here, ORACLE\_HOME needs to be replaced by the path to your Oracle home directory.

### For example:

```
<application name="dva" path="C:\oracle\product\10.2.0\db1\dv\jlib\dva_ webapp.ear" auto-start="true" />
```

**4.** Edit the file, ORACLE\_HOME\oc4j\j2ee\OC4J\_DBConsole\_hostname\_ SID\config\http-web-site.xml. Enter the following line just above the last line that reads, </web-site>:

```
<web-app application="dva" name="dva_webapp" root="/dva" />
```

**5.** Start the Enterprise Manager Database Control process. Use the following command:

```
C:\> ORACLE HOME\bin\emctl start dbconsole
```

### Cannot Install Oracle Database Vault in a Data Guard Environment

Bug 5577503

The Database Vault installer fails to install Database Vault in an existing physical standby database.

You can create a new physical standby database by using the following steps:

- 1. Install Database Vault on the primary database.
- **2.** Create a physical standby database using a hot backup of the primary database. This backup should include the Oracle home.
- **3.** Set up communications between the primary and the physical standby database. Redo logs communicate changes from the primary database to the standby database.

**See Also:** *Data Guard Concepts and Administration Guide* for more information on creating a physical standby database

## **Enterprise Manager Does Not Start Automatically**

Bug 5623404

Enterprise Manager does not start automatically after installing Database Vault.

The workaround is to restart the process manually using the following commands:

C:\> ORACLE\_HOME\bin\emctl stop dbconsole

# Database Instance and Listener Do Not Start Automatically on the Remote Node After Database Vault Installation

Bug 6630191

After you install Database Vault, the database instances and listeners on the remote nodes do not start automatically. You must start these manually.

This is expected behavior. The DVCA utility configures the local node, and starts the database instance and listener processes on the local node. You need to start these processes manually on each of the remote nodes.

### **Cloned Database Vault Home Contains Invalid Objects**

Bug 6658315 and 6729227

Invalid objects are seen in a cloned Database Vault instance. Invalid objects are also seen when you install Database Vault over a custom database.

The following steps are used to create a cloned Database Vault instance:

- 1. Install Oracle Database Vault 10g Release 2 (10.2.0.5) in the first Oracle home.
- 2. Clone the first instance to create a second Oracle home.
- **3.** Run Net Configuration Assistant (NetCA) and Database Configuration Assistant (DBCA) to configure a listener and database for the cloned instance.
- 4. Run DBCA again to configure Oracle Label Security (OLS) for the cloned instance.
- **5.** Run Database Vault Configuration Assistant (DVCA) as follows:

```
C:\> ORACLE_HOME\bin\dvca -action option -oh oracle_home
-jdbc_str jdbc_connection_string -sys_passwd SYS_password -owner_account
DV_owner_account_name -owner_passwd DV_owner_account_password
-acctmgr_account_DV_account_manager_account_name -acctmgr_passwd
DV_account_manager_password -logfile .\dvca.log -nodecrypt
```

The following SQL statement shows that the cloned Database Vault instance contains invalid objects:

The workaround is to run the utlrp.sql script. This script recompiles all PL/SQL modules that might be in an invalid state, including packages, procedures, and types. Use the following commands to run the utlrp.sql script:

```
sqlplus SYS "AS SYSDBA"
Enter password:
SQL> @?\rdbms\admin\utlrp.sql
```

### **Error Log Created After Database Vault Installation**

Bug 6692032

After you install Database Vault for an Oracle database that has Enterprise Manager configured, an error file containing the following error gets generated:

load(error):java.sql.SQLException: ORA-12541: TNS:no listener

You can safely ignore this error.

### Additional Steps Required When Cloning an Oracle Real Application **Clusters Node**

After creating a cloned Oracle Real Application Clusters (Oracle RAC) node, and before running DVCA (dvca -action option) manually on the cloned node, you need to set the correct values for the ORACLE\_HOME and ORACLE\_SID variables in the ORACLE\_HOME\bin\dvca.bat file on the cloned node.

**See Also:** Oracle Database Vault Installation Guide for more information on running the dvca -action option command.

If you are using the lockout option with the dvca command, then to successfully lockout SYSDBA connections, you also need to add the following values to your Microsoft Windows registry under HKEY\_LOCAL\_

MACHINE\SOFTWARE\ORACLE\KEY\_ORACLE\_HOME\_NAME:

Table 1 Registry Values to Be Added

| Name            | Туре   | Data                                                    |
|-----------------|--------|---------------------------------------------------------|
| ORA_SID_PWFILE  | REG_SZ | Path_to_the_password_file                               |
| For example,    |        | For example,                                            |
| ORA_ORCL_PWFILE |        | <pre>C:\ORACLE\PRODUCT\10.2.0\DB_ 1\dbs\orapwORCL</pre> |

#### Note:

- For an Oracle Real Application Clusters (Oracle RAC) database, replace SID with instance\_name, which is the SID combined with the instance\_number.
- For an Oracle RAC database, you need to add the registry values for all cluster nodes.

### **Incorrect Registry Entry on Remote Node**

Bug 5663098

When installing Database Vault for an Oracle Real Application Clusters (Oracle RAC) database, the following registry entry needs to be corrected on the remote node before configuring Oracle Database Vault security on the remote node:

HKEY LOCAL MACHINE\SOFTWARE\ORACLE\KEY ORACLE HOME NAME\ORA instance name PWFILE

The instance\_name in the remote node registry should be the database instance name for the remote node, and not the database instance name for the local node.

The value for this key should be the complete path to the password file on the remote node. For example:

### iSQL\*Plus Error Encountered When DVCA Is Run

Bug 6743410

When you run Database Vault Configuration Assistant (DVCA) with the action -option switch after adding a new database into an existing Database Vault home on Windows Vista, iSQL\*Plus service related errors are generated.

You can safely ignore these error messages. Alternatively, turn off the *i*SQL\*Plus related Windows Service (OracleOracleHomeNameiSQL\*Plus) before running the dyca command.

## **DVCA Log Files Show Errors After Database Vault Upgrade**

Bug 6742694

When upgrading from Oracle Database Vault 10g Release 2 (10.2.0.4) to Oracle Database Vault 10g Release 2 (10.2.0.5), you need to run the Database Vault Configuration Assistant (DVCA) to reconfigure Database Vault. You might see the following error in the DVCA log file:

```
Executing task ACCOUNT_CREATE_OWNER

01/10/08 06:37:06 Error executing task

ACCOUNT_CREATE_OWNER:java.sql.SQLException: ORA-01920: user name 'MACSYS'

conflicts with another user or role name

01/10/08 06:37:06 Executing task GRANT_CONNECT_OWNER

*******

01/10/08 06:37:06 Executing task ACCOUNT_CREATE_MANAGER

01/10/08 06:37:06 Error executing task

ACCOUNT_CREATE_MANAGER:java.sql.SQLException: ORA-01920: user name 'MACAUTH'

conflicts with another user or role name

01/10/08 06:37:06 Executing task GRANT_CONNECT_MANAGER
```

These errors can be safely ignored.

## **Swap Space Requirement Prerequisite Test Fails**

Bug 7506215

The Database Vault installer swap space requirement test may fail in some cases even when enough swap space is available.

The swap space required for installation should not exceed 16GB. In case the required swap space is shown as more than 16 GB, this warning can be safely ignored.

## **Errors Generated by catmac.sql When Upgrading Database Vault**

Bug 9888841

The Oracle Database Vault Installation Guide includes instructions to upgrade a previous version of Oracle Database Vault to Oracle Database Vault 10.2.0.5. One of the upgrade steps requires the user to run the catmac.sql script. The Oracle Database Vault Installation Guide advises the user to spool the output of this script into a file in order to look for errors.

The spooled output file may include the following errors:

```
ORA-01920: user name 'DVSYS' conflicts with another user or role name
```

```
ORA-01920: user name 'DVF' conflicts with another user or role name SP2-0310: unable to open file catmaca.sql
ORA-01952: system privileges not granted to 'DBA'
ORA-00955: name is already used by an existing object
ORA-02260: table can have only one primary key
```

You can safely ignore these error messages.

### **DVCA Error During Database Vault Installation**

Bug 10033496

An ORA-01031: insufficient privileges error may be generated during the Lock DVSYS phase of the Database Vault installation process. This may be caused by a low shared pool size.

The workaround is to increase the shared pool size to a larger value. To set the shared pool size, use the following SQL statement:

```
ALTER SYSTEM SET SHARED_POOL_SIZE=VALUE;
```

## **Usage Issues and Recommendations**

This section discusses usage issues that you may encounter with Database Vault. It also provides the workarounds for these issues.

# Accounts with DV\_OWNER, DV\_ADMIN, or DV\_SECANALYST Role Cannot Use the ALTER USER Command

Bug 5161953

Accounts with the DV\_OWNER, DV\_ADMIN, or DV\_SECANALYST role cannot run the following command:

```
ALTER USER user QUOTA UNLIMITED ON tablespace
```

The workaround is to REVOKE the role from the account, run the ALTER USER command, and then GRANT back the role to the account. This works if the account is not the DV\_OWNER account that was created during installation. If the account is the DV\_OWNER account created during installation, then you would need to use the following steps:

- 1. Disable the Database Vault command rule for the ALTER USER command.
- **2.** Run the ALTER USER command.
- **3.** Re-enable the Database Vault command rule for the ALTER USER command.

## Adding Languages Using DVCA Results in Error Messages

Bug 9851682

Adding language support using the -languages option of the Database Vault Configuration (DVCA) utility may cause constraint violation or user creation errors.

For example, using the following command might result in errors:

```
C:\> dvca -action option -oh ORACLE_HOME -hostname HOST_NAME -owner_account OWNER_ACC -acctmgr_account ACCTMGR_ACC -sys_passwd SYS_PASSWD -jdbc_str jdbc:oracle:oci:@SID -nodecrypt
```

#### -languages {"en,de,es,fr,it"}

### You may see errors like the following:

```
Executing task LOAD_NLS_FILES
```

```
java.sql.SQLException: ORA-00001: unique constraint
(DVSYS.FACTOR_TYPE_T$_UK1) violated
:Fattori basati sull'organizzazione,10,i,Organizzazione
```

Error executing task ACCOUNT\_CREATE\_OWNER:java.sql.SQLException: ORA-01920: user name 'MACSYS' conflicts with another user or role name Error during post-installation processing. java.sql.SQLException: ORA-01920: user name 'MACSYS' conflicts with another user or role name Error during post-installation processing. java.sql.SQLException: ORA-01920: user name 'MACSYS' conflicts with another user or role name

You can safely ignore these errors.

## **CREATE SESSION Privilege Is Controlled by the Data Dictionary Realm**

Use the following steps to grant the CREATE SESSION privilege:

- **1.** Temporarily disable the data dictionary realm.
- **2.** Log in as the SYSTEM user.
- **3.** Grant the CREATE SESSION privilege.
- **4.** Enable the data dictionary realm.

## Frequently Asked Questions on Installation

This section covers some of the frequently asked questions related to Database Vault installation. Oracle Database Vault installation is covered in detail in *Oracle Database Vault Installation Guide* .

# The installer does not detect my existing Oracle Database Enterprise Edition 10*g* Release 2 (10.2.0.5) instance. What should I do?

To allow the installer to find the database instance information, you should check the following:

- The database home has Oracle Enterprise Manager Console DB 10.2.0.5.0 installed.
- The 10.2.0.5 database home does not have Oracle Database Vault in it.
- The 10.2.0.5 database home does not contain an Automatic Storage Management (ASM) instance.
- Oracle Clusterware is running. Oracle Clusterware should be running for the Database Vault installer to find the existing Oracle Real Application Clusters (Oracle RAC) databases.
- For an Oracle Real Application Clusters (Oracle RAC) database, make sure that the srvctl utility can be run from Oracle Clusterware home and Oracle RAC database home.

## I have installed Oracle Database Vault into an Oracle home that has multiple databases. How do I secure the other databases in the Oracle home?

You would need to run Database Vault Configuration Assistant (DVCA) manually on the other databases. Refer to Appendix C in the *Oracle Database Vault Installation Guide* for detailed instructions.

## I have installed Oracle Database Vault on an Oracle Real Application Clusters (Oracle RAC) database instance. How do I secure the other nodes in the cluster?

You need to run DVCA manually on the other Oracle RAC nodes. Refer to the *Oracle Database Vault Installation Guide* for detailed instructions.

### Miscellaneous Notes

This section contains miscellaneous notes not covered in the Oracle Database Vault documentation.

### **Snapshots and Materialized Views**

The keyword SNAPSHOT is supported in place of MATERIALIZED VIEW for backward compatibility.

### **JOB QUEUE PROCESSES Initialization Parameter**

The JOB\_QUEUE\_PROCESSES initialization parameter specifies the maximum number of processes that can be created for the execution of jobs. It specifies the number of job queue processes per instance.

This parameter must have a non-zero value. The default value for JOB\_QUEUE\_ PROCESSES is 10.

## **Documentation Accessibility**

Our goal is to make Oracle products, services, and supporting documentation accessible to all users, including users that are disabled. To that end, our documentation includes features that make information available to users of assistive technology. This documentation is available in HTML format, and contains markup to facilitate access by the disabled community. Accessibility standards will continue to evolve over time, and Oracle is actively engaged with other market-leading technology vendors to address technical obstacles so that our documentation can be accessible to all of our customers. For more information, visit the Oracle Accessibility Program Web site at http://www.oracle.com/accessibility/.

### **Accessibility of Code Examples in Documentation**

Screen readers may not always correctly read the code examples in this document. The conventions for writing code require that closing braces should appear on an otherwise empty line; however, some screen readers may not always read a line of text that consists solely of a bracket or brace.

### Accessibility of Links to External Web Sites in Documentation

This documentation may contain links to Web sites of other companies or organizations that Oracle does not own or control. Oracle neither evaluates nor makes any representations regarding the accessibility of these Web sites.

### **Access to Oracle Support**

Oracle customers have access to electronic support through My Oracle Support. For information, visit http://www.oracle.com/support/contact.html or visit http://www.oracle.com/accessibility/support.html if you are hearing impaired.

Oracle Database Vault Release Notes 10*g* Release 2 (10.2.0.5) for Microsoft Windows x64 B32489-05

Copyright © 2006, 2010, Oracle and/or its affiliates. All rights reserved.

This software and related documentation are provided under a license agreement containing restrictions on use and disclosure and are protected by intellectual property laws. Except as expressly permitted in your license agreement or allowed by law, you may not use, copy, reproduce, translate, broadcast, modify, license, transmit, distribute, exhibit, perform, publish, or display part, in any form, or by any means. Reverse engineering, disassembly, or decompilation of this software, unless required by law for interoperability, is prohibited.

The information contained herein is subject to change without notice and is not warranted to be error-free. If you find any errors, please report them to us in writing.

If this software or related documentation is delivered to the U.S. Government or anyone licensing it on behalf of the U.S. Government, the following notice is applicable:

U.S. GOVERNMENT RIGHTS Programs, software, databases, and related documentation and technical data delivered to U.S. Government customers are "commercial computer software" or "commercial technical data" pursuant to the applicable Federal Acquisition Regulation and agency-specific supplemental regulations. As such, the use, duplication, disclosure, modification, and adaptation shall be subject to the restrictions and license terms set forth in the applicable Government contract, and, to the extent applicable by the terms of the Government contract, the additional rights set forth in FAR 52.227-19, Commercial Computer Software License (December 2007). Oracle USA, Inc., 500 Oracle Parkway, Redwood City, CA 94065.

This software is developed for general use in a variety of information management applications. It is not developed or intended for use in any inherently dangerous applications, including applications which may create a risk of personal injury. If you use this software in dangerous applications, then you shall be responsible to take all appropriate fail-safe, backup, redundancy, and other measures to ensure the safe use of this software. Oracle Corporation and its affiliates disclaim any liability for any damages caused by use of this software in dangerous applications.

Oracle is a registered trademark of Oracle Corporation and/or its affiliates. Other names may be trademarks of their respective owners.

This software and documentation may provide access to or information on content, products, and services from third parties. Oracle Corporation and its affiliates are not responsible for and expressly disclaim all warranties of any kind with respect to third-party content, products, and services. Oracle Corporation and its affiliates will not be responsible for any loss, costs, or damages incurred due to your access to or use of third-party content, products, or services.

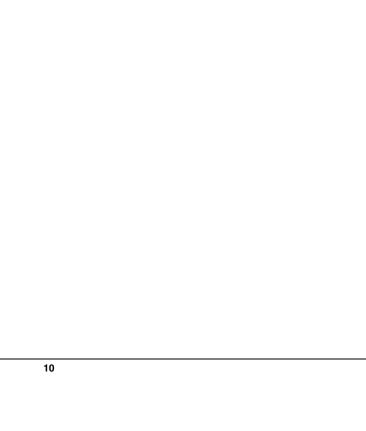